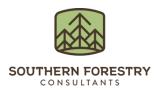

# **Prism for Forest Inventory Spring 2020 Release Resources**

#### **SUMMARY**

Thank you for being a Prism subscriber. Prism offers offline map centric timber cruising and automation across the forest inventory business process. To offer increased operational value to forestry professionals, we have incorporated your feedback into another release with dozens of updates and enhancements on both the mobile and the web applications. Continuous improvement and long-term operability amidst a rapidly changing technology landscape are at the core of Prism's subscription-based purchase model. This document provides a brief overview for many of the enhancements so you can take advantage of them during your work.

### **RELEASE LIST**

| Enhancement                                                                                           | Application |
|----------------------------------------------------------------------------------------------------|-------------|
| Create custom species groups.                                                                         | Web         |
| Create tree product definitions.                                                                      | Web         |
| Load any volume tables from Excel files and define your                                               | Web         |
| Define authoritative measurement units in configurations such as logs, feet or your own custom units. | Web         |
| Custom pdf report capabilities.                                                                       | Web         |
| Sort and rearrange stand stock report columns.                                                        | Web         |
| Configure custom classes for height, DBH, etc.                                                        | Web         |
| Report header shows summary of cruise and type.                                                       | Web         |
| Report stratifications with any polygon layer and data field.                                         | Web         |
| Volume and mass roll ups using any data field.                                                        | Web         |
| Add new stands to an existing job.                                                                    | Web         |

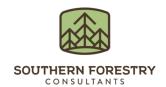

| Enhancement                                                              | Application |
|--------------------------------------------------------------------------|-------------|
| Configure custom unit conversions for volume, height or mass.            | Web         |
| Zoom to job in a map, and each stand within a job.                       | Web         |
| Create multiple cruise grid types/spacing within a single job            | Web         |
| Ipad dark mode user interface support                                    | Mobile      |
| Area and line measure tool                                               | Mobile      |
| No tally plot flag                                                       | Mobile      |
| New settings to control alerts.                                          | Mobile      |
| Geonotes for offline capture of points, lines and polygons in the field. | Mobile      |

## **MEASURE TOOL**

Below is a preview of the new measure tool in Prism mobile. The measure tool is pretty straightforward and ready to use out of the box with no setup except for setting your preferred units. To set your linear and area units (chains, feet and acres) see the top of the settings page. Below is a preview of the tool which can measure from your GPS position or use imagery to measure acres.

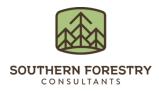

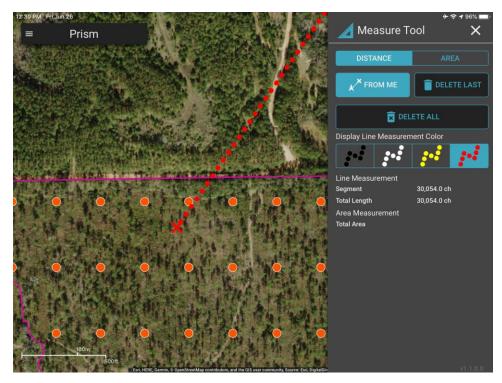

### SET UP OF GEONOTES

Geonotes allows the capture of points, lines and polygons in an easy to use interface where colors of features and attributes can be controlled by you. This tool is a big improvement over other GPS capture tools, and the data sync's back to ArcGIS Online for use anywhere in the platform. Geonotes is a great tool for mapping roads, corners and cut boundaries using a consumer device. Geonotes setup can be accessed in settings in Prism mobile. As shown below, use the change button to set the dataset (feature service) in ArcGIS Online to be used to capture Geonotes points, lines and polygons. You can perform the below settings once a Geonotes feature service is created in ArcGIS Online. Please contact us if you need assistance with creating the feature service.

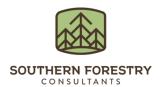

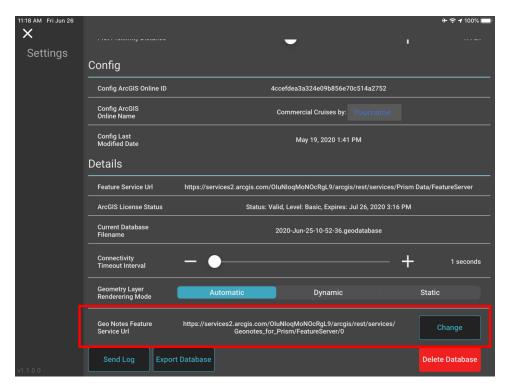

Follow the instructions with the prompt to indicate you want to change or initially set the dataset Geonotes will use.

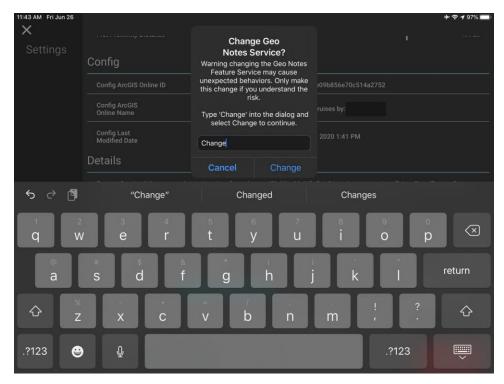

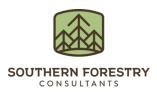

Once the above is complete, a picker of eligible (tagged with the words "prism" and "Op Tracker Geo Notes") feature services is presented. Pick the layer you wish to use and Geonotes is ready for use. Geonotes data will sync when normal data syncs are performed.

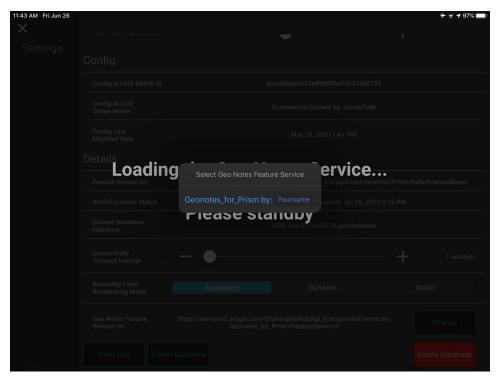